## **10 steps to Running a TurningPoint Presentation**

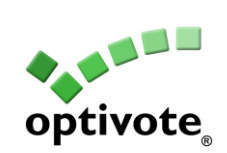

**Plug in Receiver**

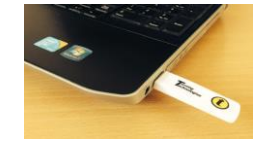

**Open TurningPoint**

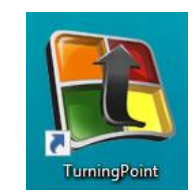

**Verify Connection**

**Or run Simulated Polling**

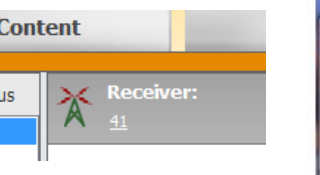

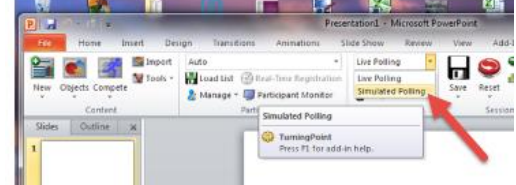

- **Select participant list (optional)**
- **Click PowerPoint Polling**

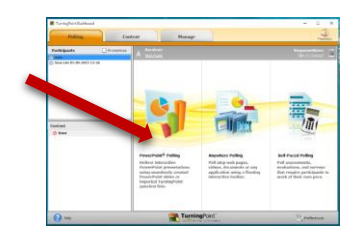

- **Open Presentation**
- **Reset Session**

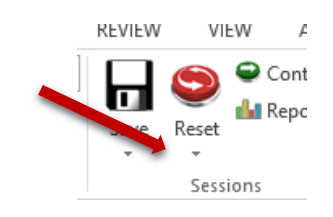

- **Run Presentation**
- **Save Session**

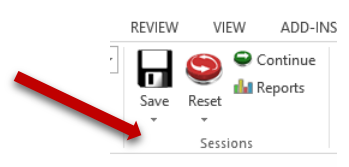

## **Generate Reports (optional)**

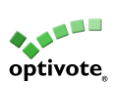